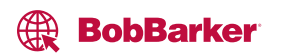

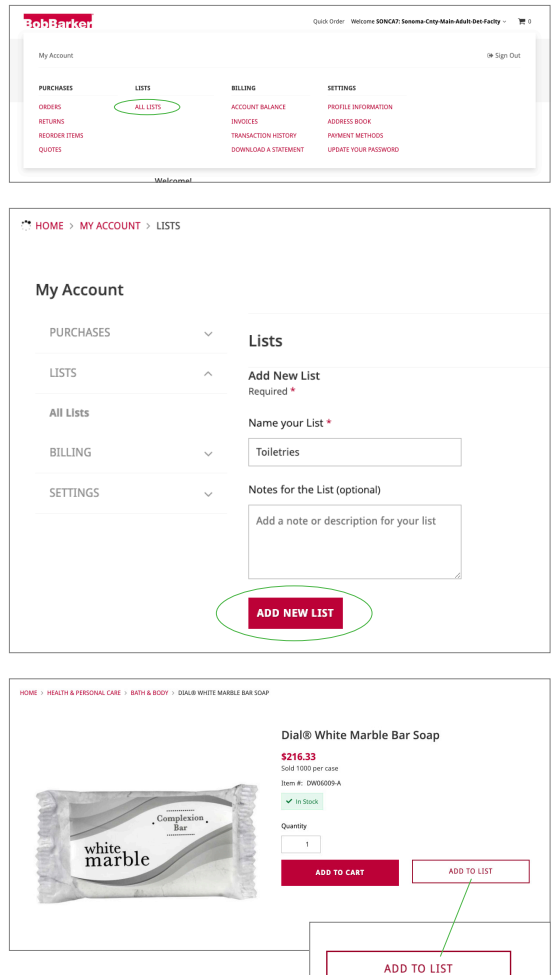

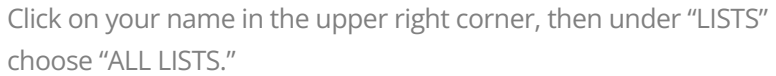

Add a new List and give it a name.

To add items to your List, search for your item. Click "ADD TO LIST," then select the checkbox next to the List you created.

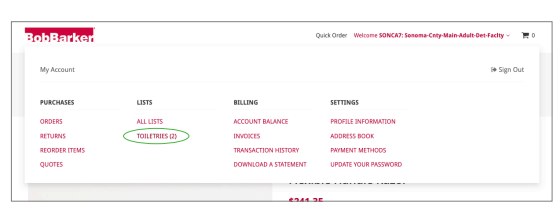

Item successfully added to list x

Add to **7** Toiletries or:

ADD NEW LIST

OME > MY ACCOUNT > LISTS > TOILETRIES My Account PURCHASES Toiletries (2 Products) LISTS All Lists<br>Tolletries Unselect All (2) BILLING SETTINGS Desired Quantity: 1<br>Added on: 7/7/2023 Sold 1000 per ca  $MOR$ 

Go back to your account and click on your List name to view the items you've added.

Next time you need to re-order any of these items, select the items in your list and click "ADD ITEMS TO CART."